# Twitter Thread by Pratham ■■■■

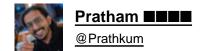

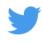

Neumorphism is a trendy UI style nowadays. So let's create a neumorphic form using few simple steps

**THREAD** 

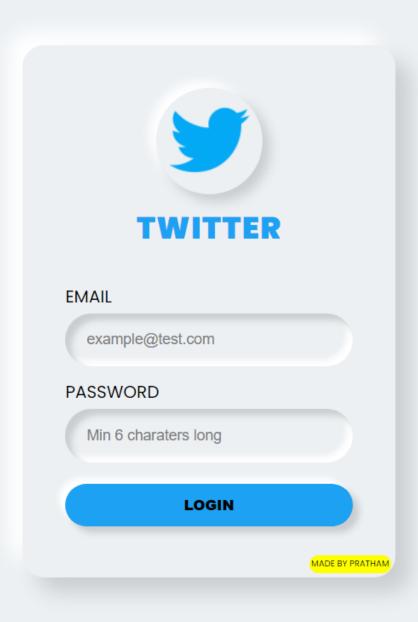

Neumorphic design is another UI design that has become popular these days.

Making neumorphic effect is actually pretty easy using only just CSS box-shadow

We'll be creating a neumorphic form in steps■■

2.

#### STEP 1:

Place a light source(virtually) on screen. In this example I'm considering that my light source is placed top left corner of the screen

| LIGHT SOURCE                                                                                                    |
|----------------------------------------------------------------------------------------------------|
| STEP 2:                                                                                                    |
| Create a container div and set background color slightly darker than white. I picked #ecf0f3                                                  |
| * Make sure that the color of body and container should be same                                                                               |
| CONTINUE                                                                                                    |
| 4.                                                                                                    |
| As we placed our light source on top-left corner, make sure left and top border of container should be brighter than right and bottom border. |
| This will make the element looks like it has the light source illuminating from the top left corner of the screen.                            |
| 5.                                                                                                    |
|                                                                                                    |
|                                                                                                    |
|                                                                                                    |

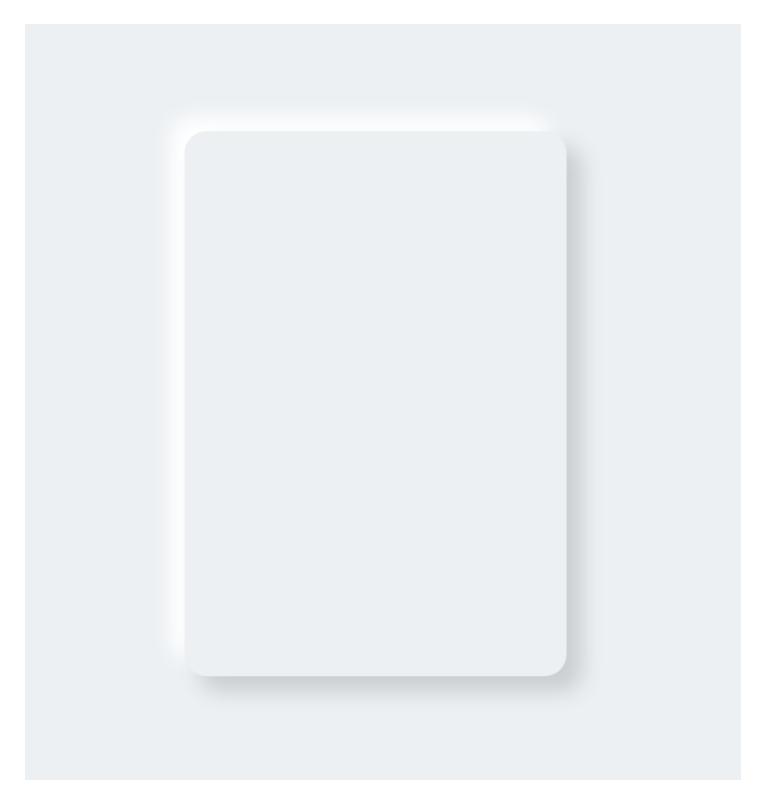

## STEP 3:

Create a brand logo using same technique. Since brand going to protrude from the container, use same color i.e, #ecf0f3

Add bright color shadow at the top left side and dark color shadow at the bottom right side

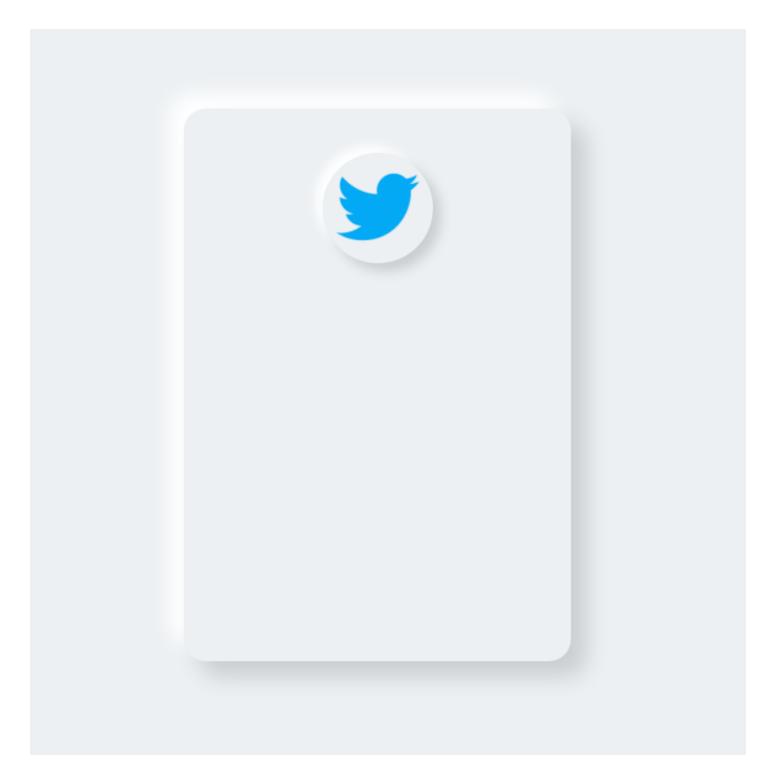

### STEP 4:

The input fields going to have a sunken effect. And to achieve this we will use inset box-shadow

CONTINUE...

7.

As light is coming from top-left corner, hence right and bottom border will be bright in this case because input fields have sunken effect.

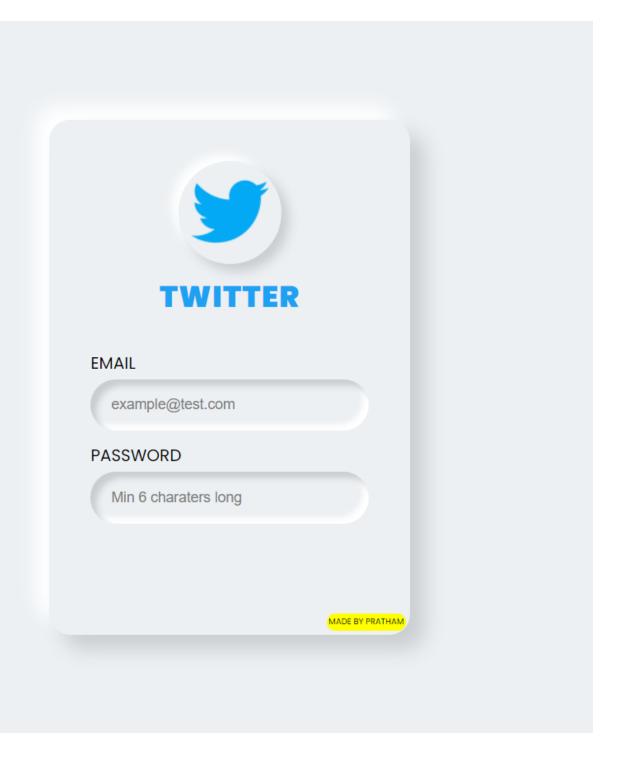

### STEP 5:

Create a button preferably of same color as logo because this will give you a more fascinating look to your design

Add hover selector and apply box-shadow none when you mouse over it

9.

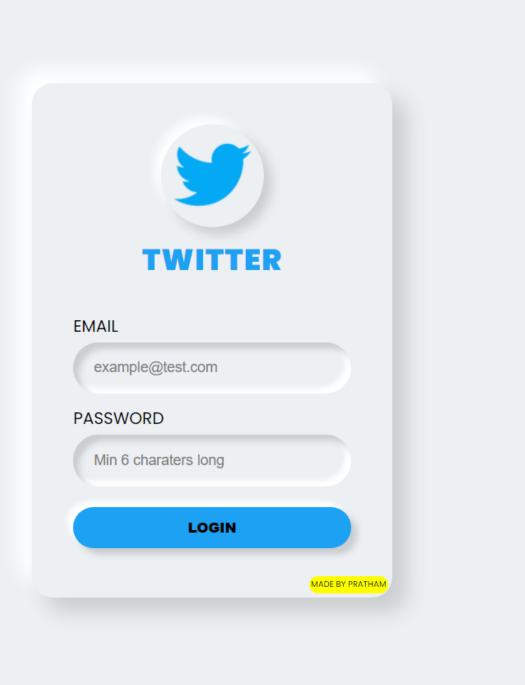

### Wasn't it easy?

Neumorphic design is all based on box-shadow property.

You just need to remember two things■■

- Protrude effect in outer element (normal box-shadow)
- Sunken effect in inner elements (Inset box-shadow)

10.

Source code: @CodePen

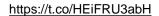